# È possibile registrare il prodotto e richiedere assistenza all'indirizzo<br>www.philips.com/welcome

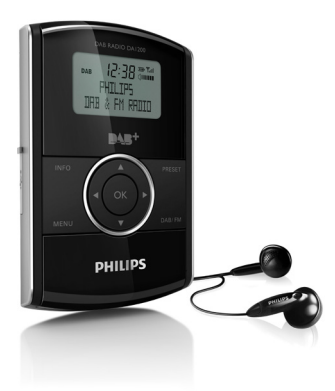

# Manuale utente

# **PHILIPS**

DA1200

# Sommario

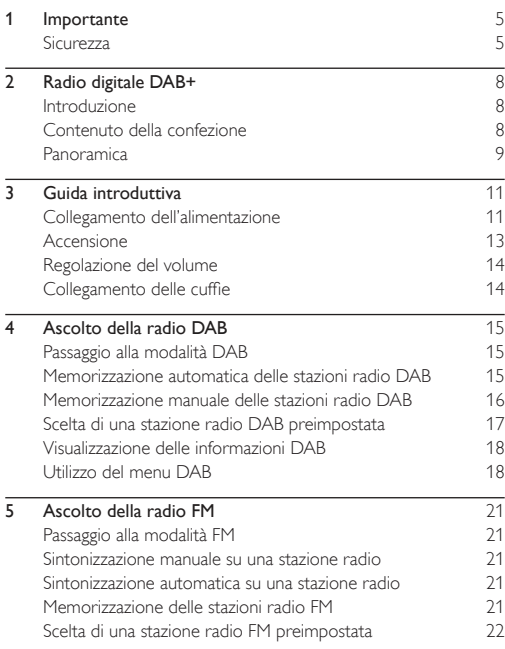

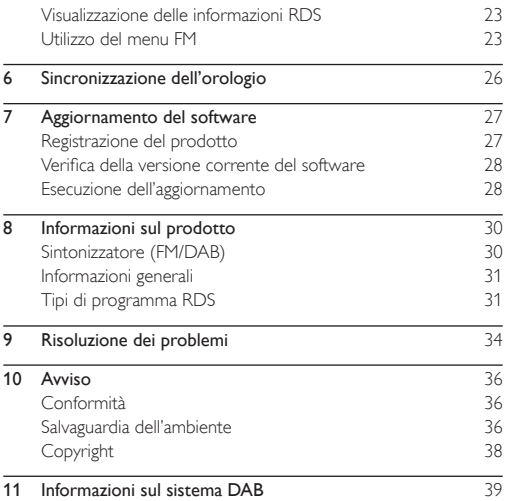

# <span id="page-4-0"></span>**Importante**

### **Sicurezza**

- Non lubrificare mai nessuna parte dell'unità
- Non posizionare l'unità su altre apparecchiature elettriche.
- Non esporre questo dispositivo alla luce diretta del sole, a fiamme vive o a sorgenti di calore.
- Utilizzare solo collegamenti/accessori specificati dal produttore.
- Per eventuali controlli, contattare il personale per l'assistenza qualificato. Gli interventi di assistenza sono necessari nel caso in cui la radio digitale sia stata danneggiata in qualche modo: ad esempio se il cavo di alimentazione o la spina sono danneggiati, è stato versato del liquido o sono caduti degli oggetti sulla radio digitale, quest'ultima è stata esposta a pioggia o umidità, non funziona regolarmente o è stata fatta cadere.
- Non esporre l'unità a gocce o schizzi.
- Non posizionare sull'unità oggetti potenzialmente pericolosi (ad esempio oggetti che contengono liquidi o candele accese).
- Se si usa la spina di alimentazione o un accoppiatore per scollegare il dispositivo, assicurarsi che la spina e l'accoppiatore siano facilmente accessibili.

### Sicurezza per l'udito

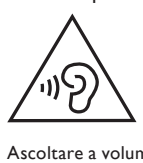

#### Ascoltare a volume moderato.

- L'utilizzo delle cuffie a volume elevato può danneggiare l'udito. Questo prodotto è in grado di riprodurre suoni a un livello di decibel che può provocare la perdita dell'udito in persone normali, anche in caso di esposizioni inferiori a 1 minuto. I livelli di decibel maggiori sono previsti per persone che hanno già subito danni all'udito.
- La percezione dei suoni può essere ingannevole. Con il passare del tempo, l'orecchio si abitua a volumi di ascolto sempre più elevati. Per questa ragione, in caso di ascolto prolungato, i suoni avvertiti come "normali" potrebbero essere alti e dannosi per l'udito. Al fine di evitare questo problema, impostare il volume a un livello di sicurezza, prima che l'orecchio si abitui, e non alzarlo.

#### Per impostare un livello sicuro del volume:

- Impostare il volume a un livello basso.
- Aumentarlo lentamente fino a quando il suono non risulta piacevole, chiaro e non distorto.

#### Non ascoltare per periodi di tempo prolungati:

- L'esposizione prolungata ai suoni, anche se a livelli normalmente "sicuri", può causare la perdita dell'udito.
- Utilizzare l'apparecchio senza eccedere e interrompere l'ascolto di tanto in tanto.

#### Quando si utilizzano le cuffie, attenersi alle indicazioni seguenti.

- La riproduzione deve avvenire a un volume ragionevole e per periodi di tempo non eccessivamente lunghi.
- Non regolare il volume dopo che l'orecchio si è abituato.
- Non alzare il volume a un livello tale da non sentire i suoni circostanti.
- Nelle situazioni pericolose è necessario prestare attenzione o interrompere temporaneamente l'ascolto. Non utilizzare le cuffie quando si è alla guida di veicoli motorizzati, biciclette, skateboard, ecc., al fine di evitare pericoli per il traffico. In numerose località l'utilizzo delle cuffie non è consentito.

Nota

• La targhetta del modello è situata sul retro dell'apparecchio.

# Italia

#### DICHIARAZIONE DI CONFORMITA'

Si dichiara che l'apparecchio DA1200 Philips risponde alle prescrizioni dell'art. 2 comma 1 del D.M. 28 Agosto 1995 n. 548.

Fatto a Eindhoven

Philips Consumer Electronics

Philips, Glaslaan 2

5616 IB Eindhoven. The Netherlands

# <span id="page-7-0"></span>2 Radio digitale DAB+

Congratulazioni per l'acquisto e benvenuti in Philips! Per trarre il massimo vantaggio dall'assistenza fornita da Philips, registrare il proprio prodotto sul sito: www.philips.com/welcome.

## Introduzione

Con questa radio digitale, è possibile ascoltare

- Radio FM (radio RDS inclusa) e
- Radio DAB (radio DAB+ inclusa).

## Contenuto della confezione

Controllare e identificare i seguenti contenuti della confezione:

- Radio digitale
- Adattatore di alimentazione CA<br>• Cavo LISP
- Cavo USB<br>• Cuffie
- $C$ uffie
- Manuale dell'utente

## <span id="page-8-0"></span>Panoramica

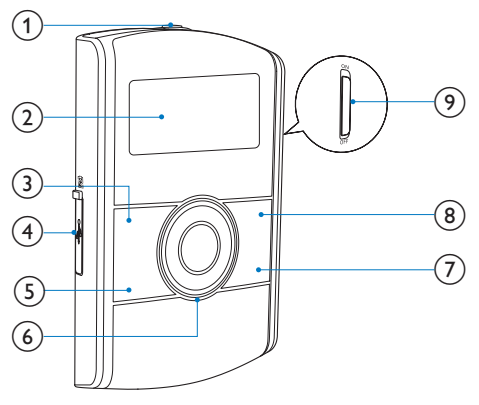

- $\odot$ 
	- Presa delle cuffie.
- 2 Display
	- Consente di visualizzare le informazioni attuali.
- $(3)$  INFO
	- Consente di visualizzare le informazioni DAB/RDS.
- $\overrightarrow{4}$   $\overrightarrow{64}$  /
	- Consente di collegare l'adattatore di alimentazione CA attraverso un cavo USB per l'alimentazione e la carica della batteria.
- Consente di eseguire il collegamento al computer per gli aggiornamenti software.
- (5) MENU
	- Consente di accedere al menu DAB/FM.
- $6$   $\triangle$ / $\blacktriangledown$ • Consentono di regolare il volume.
	- /
	- Consentono di selezionare una voce del menu.
	- Premere ripetutamente per sintonizzarsi su una stazione radio con una frequenza specifica.
	- Tenere premuto per attivare la sintonizzazione automatica su una stazione radio con segnale forte.

OK

- Consente di confermare un'opzione.
- Premere per attivare la sintonizzazione automatica sulla stazione radio successiva con segnale forte.
- $(7)$  DAB/FM
	- Consente di passare dalla radio FM alla radio DAB.
- h PRESET
	- Premere per accedere all'elenco delle stazioni radio memorizzate.
	- Tenere premuto per accedere al menu che consente di memorizzare le stazioni radio.

#### i Interruttore dell'alimentazione

Consente di accendere o spegnere la radio digitale.

# <span id="page-10-0"></span>3 Guida introduttiva

Seguire sempre le istruzioni di questo capitolo in sequenza. Quando si contatta l'assistenza Philips, verrà richiesto il numero del modello e il numero di serie del prodotto. Il numero di modello e il numero di serie si trovano sul retro dell'apparecchio. Annotare i numeri qui:

- N° modello \_\_\_\_\_\_\_\_\_\_\_\_\_\_\_\_
- N° di serie \_\_\_\_\_\_\_\_\_\_\_\_\_\_\_\_\_

# Collegamento dell'alimentazione

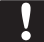

#### Attenzione

- Rischio di danni al prodotto! Assicurarsi che la tensione dell'alimentazione corrisponda a quella indicata sul retro del prodotto.
- Rischio di scosse elettriche! Quando si scollega l'alimentatore CA, staccare sempre la spina dalla presa. Non tirare mai il cavo USB.
- Prima di collegare l'adattatore di alimentazione CA, accertarsi di aver eseguito tutti gli altri collegamenti.
- Quando si disinserisce il cavo USB dalla radio digitale o dall'adattatore, disconnettere dapprima quest'ultimo dall'alimentazione.
- La batteria contiene sostanze chimiche e deve essere smaltita in maniera corretta.

Questa radio digitale può essere alimentata mediante una presa CA o una batteria integrata.

Scoprire la presa  $\mathbb{Z}/\mathbb{Z}$  sulla sinistra dell'unità.

- 2 Collegare il cavo USB<br>• alla presa (@1)  $\leftarrow$  e
	-
	- all'adattatore CA.

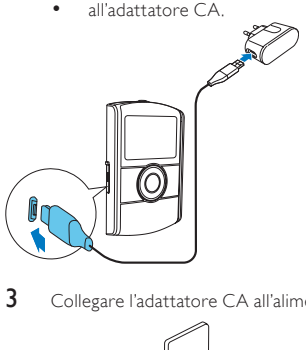

3 Collegare l'adattatore CA all'alimentazione.

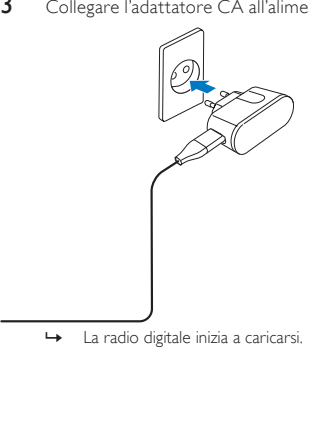

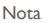

<span id="page-12-0"></span>• Per usare la batteria integrata come sorgente di alimentazione, accertarsi che disponga di una carica sufficiente. In caso contrario, seguire i passaggi menzionati sopra per caricare la radio digitale.

## Accensione

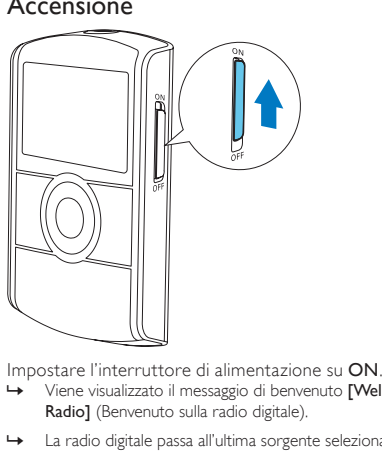

- » Viene visualizzato il messaggio di benvenuto [Welcome to Digital Radio] (Benvenuto sulla radio digitale).
- » La radio digitale passa all'ultima sorgente selezionata.
- Per spegnerla, far scorrere l'interruttore di alimentazione su OFF.

## <span id="page-13-0"></span>Regolazione del volume

Premere ripetutamente  $\blacktriangle / \blacktriangledown$ .

- $\blacktriangle$  : consente di aumentare il volume.
- : consente di diminuire il volume.

## Collegamento delle cuffie

- Prima di sintonizzarsi su una stazione radio, collegare le cuffie in dotazione alla presa  $\Omega$  nella parte superiore del prodotto.
- Per una ricezione ottimale, estendere completamente il cavo delle cuffie e regolare la posizione della radio digitale.

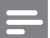

#### Nota

• Per evitare interferenze, posizionare la radio digitale quanto più possibile distante dal TV, dal videoregistratore e da qualunque altra fonte di radiazioni.

# <span id="page-14-0"></span>4 Ascolto della radio DAB

# Passaggio alla modalità DAB

Premere DAB/FM ripetutamente finché non viene visualizzato [DAB Mode] (Modalità DAB) .

### Memorizzazione automatica delle stazioni radio DAB

### Primo utilizzo

Quando la radio digitale viene impostata in modalità DAB per la prima volta o non ci sono stazioni DAB memorizzate, la radio digitale memorizza automaticamente le stazioni radio DAB.

1 Premere DAB/FMpiù volte per passare alla modalità DAB. » La scansione viene avviata.

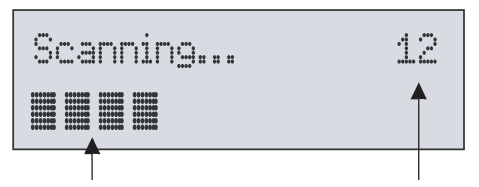

• Una barra di avanzamento viene visualizzata sulla parte inferiore ad indicare il progresso della ricerca.

- <span id="page-15-0"></span>• Sulla parte centrale-destra dello schermo viene visualizzata una cifra che indica il numero totale di stazioni memorizzate.
- 2 La scansione viene completata.
	- Se le stazioni sono memorizzate, viene trasmessa automaticamente la prima di esse.
	- Se non viene memorizzata alcuna stazione DAB, viene visualizzato il messaggio [No DAB Station] (Nessuna stazione DAB).

### Nuova scansione delle stazioni radio DAB

Per mantenere aggiornato l'elenco delle stazioni DAB, eseguire una scansione completa regolarmente.

- 1 Premere MENU per accedere al menu DAB.<br>2 Premere ripetutamente  $\blacktriangleleft$  /  $\blacktriangleright$  finché non vie
- Premere ripetutamente ◀ / ▶ finché non viene visualizzato il messaggio **[Full scan]** (Scansione completa).
- 3 Premere OK per confermare.
	- » La scansione prosegue finché tutte le stazioni radio DAB disponibili non vengono memorizzate; successivamente viene trasmessa la prima stazione disponibile.

### Memorizzazione manuale delle stazioni radio **DAB**

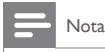

• È possibile memorizzare fino a 10 stazioni radio DAB.

- <span id="page-16-0"></span>1 Sintonizzarsi su una stazione radio DAB.<br>2 Tenere premuto PRESET finché non vier
- Tenere premuto PRESET finché non viene visualizzato il messaggio [Preset Store] (Memorizzazione stazioni preimpostate).
- 3 Premere più volte  $\blacktriangleleft$  /  $\blacktriangleright$  per selezionare un numero di sequenza.
- $\frac{4}{5}$  Premere OK per confermare.
- 5 Ripetere i passaggi da 1 a 4 per memorizzare altre stazioni DAB.

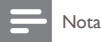

• Per sovrascrivere una stazione preimpostata, memorizzare un'altra stazione con lo stesso numero di sequenza.

## Scelta di una stazione radio DAB preimpostata

### 1 Premere PRESET.

- » Viene visualizzato il messaggio [Preset Recall] (Richiama l'elenco delle stazioni preimpostate).
- 2 Premere ripetutamente  $\blacktriangleleft$  /  $\blacktriangleright$  per selezionare una stazione radio DAB preimpostata.
- 3 Premere OK per confermare.

<span id="page-17-0"></span>• Se entro 15 secondi non viene premuto alcun pulsante quando si scorre l'elenco delle stazioni preimpostate, la radio si sintonizza sull'ultima stazione selezionata.

## Visualizzazione delle informazioni DAB

- 1 Sintonizzarsi su una stazione radio DAB.<br>2 Premere ripetutamente **INFO** per scorre
- Premere ripetutamente INFO per scorrere le informazioni seguenti (se disponibili):
	- DLS (Dynamic Label Segment)
	- Potenza del segnale
	- Tipo programma (PTY)
	- Nome gruppo
	- Canale e frequenza
	- Intervallo errore segnale
	- Velocità di trasferimento e stato dell'audio
	- Time (Ora)

## Utilizzo del menu DAB

- 1 Premere MENU per accedere al menu DAB.
	- » Viene visualizzato il messaggio [Station list] (Elenco delle stazioni).
- 2 Premere  $\blacktriangleleft$  /  $\blacktriangleright$  ripetutamente per selezionare una voce del menu.
- 3 Premere OK per confermare l'opzione.
- 4 Ripetere i passaggi 2 e 3 se sono disponibili opzioni secondarie.
	- [Station list] (Elenco delle stazioni): consente di visualizzare l'elenco di tutte le stazioni radio DAB memorizzate.
	- [Full scan] (Scansione completa):consente di eseguire la scansione di tutte le stazioni radio DAB disponibili.
	- [Manual tune] (Sintonizzazione manuale): consente di sintonizzarsi manualmente su un canale/frequenza specifici e aggiungerli all'elenco delle stazioni.
	- [DRC]: l'opzione DRC (Dynamic Range Compression) consente di aggiungere o rimuovere un grado di compensazione per le differenze nella gamma dinamica tra le stazioni radio.
		- [DRC high] (DRC alto): consente di impostare l'opzione DRC a un livello alto.
		- [DRC low] (DRC basso): consente di impostare l'opzione DRC a un livello basso.
		- [DRC off] (DRC disattivato): consente di disattivare l'opzione DRC.

#### Nota

- L'opzione DRC funziona solo quando viene abilitata dall'emittente per una stazione specifica.
- **[Station order]** (Ordine stazioni): consente di selezionare un tipo di ordine per l'elenco delle stazioni memorizzate.
	- [Alphanumeric] (Alfanumerico): consente di elencare le stazioni in ordine alfanumerico.
	- [Ensemble] (Gruppo):consente di elencare gruppi di stazioni che sono trasmesse sullo stesso gruppo.
- [System] (Sistema): consente di regolare le impostazioni di sistema.
- [Backlight] (Retroilluminazione): selezionando [On] è possibile mantenere la retroilluminazione attiva o selezionare la durata della retroilluminazione.
- [Language] (Lingua): consente di selezionare una lingua per i menu visualizzati.
- **[Factory Reset]** (Ripristino impostazioni di fabbrica): consente di ripristinare tutte le impostazioni di fabbrica.
- [Software Upgrade] (Aggiornamento software):consente di eseguire aggiornamenti software, quando sono disponibili.
- [SW version] (Versione software): consente di visualizzare informazioni sulla versione software attuale.

### Nota

- Prima di eseguire l'aggiornamento software, accertarsi che sia disponibile sul computer il software più recente e che la radio digitale sia collegata correttamente al computer attraverso il cavo USB.
- Se entro 15 secondi non viene premuto alcun pulsante, il prodotto esce dal menu.

# <span id="page-20-0"></span>5 Ascolto della radio FM

# Passaggio alla modalità FM

Premere DAB/FM ripetutamente finché non viene visualizzato [FM Mode] (Modalità FM) .

### Sintonizzazione manuale su una stazione radio

Premere </r> /> ripetutamente finché non viene visualizzata la frequenza desiderata.

### Sintonizzazione automatica su una stazione radio

Premere OK o tenere premuto </a> /> per almeno due secondi.

» [Scanning] (Scansione in corso) viene visualizzato finché non viene rilevata e trasmessa una stazione con segnali forti.

### Memorizzazione delle stazioni radio FM

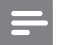

Nota

• È possibile memorizzare fino a 10 stazioni radio FM.

- <span id="page-21-0"></span>1 Consentono di sintonizzarsi su una stazione radio FM.<br>2 Tenere premuto **PRESET** finché non viene visualizzato
- Tenere premuto PRESET finché non viene visualizzato il messaggio [Preset Store] (Memorizzazione stazioni preimpostate).
- 3 Premere più volte  $\blacktriangleleft$  /  $\blacktriangleright$  per selezionare un numero di sequenza.
- 4 Premere OK per confermare.
	- » La frequenza della stazione radio preimpostata viene visualizzata dietro il numero di sequenza.
- $5$  Ripetere i passaggi 1-4 per memorizzare altre stazioni FM.

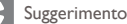

• Per sovrascrivere una stazione preimpostata, memorizzare un'altra stazione con lo stesso numero di sequenza.

### Scelta di una stazione radio FM preimpostata

### 1 Premere PRESET.

- » Viene visualizzato il messaggio [Preset Recall] (Richiama l'elenco delle stazioni preimpostate).
- 2 Premere ripetutamente  $\blacktriangleleft$  /  $\blacktriangleright$  per selezionare una stazione radio FM preimpostata.
- 3 Premere OK per confermare.

<span id="page-22-0"></span>• Se entro 15 secondi non viene premuto alcun pulsante quando si scorre attraverso l'elenco delle stazioni preimpostate, la radio si sintonizza sull'ultima stazione selezionata.

## Visualizzazione delle informazioni RDS

Per RDS (Radio Data System), si intende un servizio che consente alle stazioni FM di trasmettere informazioni aggiuntive. Quando si esegue la sintonizzazione su una stazione radio FM che trasmette segnali RDS, viene visualizzato il nome della stazione.

- 1 Sintonizzarsi su una stazione RDS.<br>2 Premere rinetutamente **INFO** per
- Premere ripetutamente **INFO** per scorrere le informazioni seguenti (se disponibili):
	- Testo radio
	- Tipo di programma, ad esempio [NEWS] (notizie), [SPORT] (sport), [POP M] (musica pop)...
	- Nome della stazione
	- Mono/Stereo

# Utilizzo del menu FM

- 1 Premere MENU per accedere al menu.
	- [Scan setting] (Impostazione di scansione) viene visualizzato.
- 2 Premere  $\blacktriangleleft$  /  $\blacktriangleright$  ripetutamente per selezionare una voce del menu.
- 3 Premere OK per confermare l'opzione.<br>4 Binetere i passaggi 2 e 3 se sono dispon
	- 4 Ripetere i passaggi 2 e 3 se sono disponibili opzioni secondarie.
		- [Scan setting] (Impostazione di scansione)
			- [All stations] (Tutte le stazioni): consente di eseguire la scansione di tutte le stazioni radio FM.
			- [Strong stations only] (Solo stazioni con segnale forte): consente di eseguire la scansione solo delle stazioni con segnali forti.
		- [Audio setting] (Impostazione audio)
			- [Stereo allowed] (Stereo abilitato): consente di selezionare la trasmissione stereo.
			- [Forced mono] (Mono forzato): consente di selezionare la trasmissione mono.
		- [System] (Sistema)
			- [Backlight] (Retroilluminazione): selezionando [On] è possibile mantenere la retroilluminazione attiva o selezionare la durata della retroilluminazione.
		- **[Language]** (Lingua): consente di selezionare una lingua per i menu visualizzati.
		- [Factory Reset] (Ripristino impostazioni di fabbrica): consente di ripristinare tutte le impostazioni di fabbrica.
		- [Software Upgrade] (Aggiornamento software):consente di eseguire aggiornamenti software, quando sono disponibili.
		- [SW version] (Versione software): consente di visualizzare informazioni sulla versione software attuale.

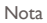

- Prima di eseguire l'aggiornamento software, accertarsi che sia disponibile sul computer il software più recente e che la radio digitale sia collegata correttamente al computer attraverso il cavo USB.
- Se entro 15 secondi non viene premuto alcun pulsante, il prodotto esce dal menu.

# <span id="page-25-0"></span>6 Sincronizzazione dell'orologio

La radio digitale può sincronizzare automaticamente il suo orologio con una stazione radio DAB o RDS che trasmette i segnali orari.

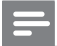

Nota

La precisione oraria dipende dalla stazione radio DAB o RDS.

# <span id="page-26-0"></span>Aggiornamento del software

#### Nota

- Prima di eseguire l'aggiornamento, accertarsi che sia disponibile sul computer il software più recente e che la radio digitale sia collegata correttamente al computer attraverso il cavo USB.
- Non interrompere l'alimentazione durante il processo di aggiornamento.
- Se l'aggiornamento non viene eseguito, spegnere e quindi riaccendere la radio ed eseguire nuovamente l'aggiornamento.

# Registrazione del prodotto

- 1 Visitare il sito Web all'indirizzo www.philips.com/welcome.<br>2 Especie cultiple "Pogistra il prodotto" (la dicitura costta di
- 2 Fare clic sul link "Registra il prodotto" (la dicitura esatta di questo link potrebbe variare a seconda della lingua).
- 3 Accedere al proprio account sulla pagina Web visualizzata.
	- Se non si dispone di un account per il Club Philips crearne prima uno su questa pagina Web.
- 4 Cercare il prodotto inserendo come parola chiave  $"$ DA1200/12"
- 5 Fare clic sul link dei risultati della ricerca per accedere alla pagina Web per la registrazione del prodotto.
- <span id="page-27-0"></span>6 Immettere le informazioni sul prodotto necessarie per completare la registrazione.
	- La registrazione consente di ricevere informazioni sull'aggiornamento del software e assistenza sul prodotto su questo sito Web o tramite la casella di posta registrata come account per il Club Philips.

## Verifica della versione corrente del software

Eseguire i passaggi elencati di seguito per verificare la versione corrente del firmware del prodotto.

- 1 Premere DAB/FM per passare alla modalità radio.<br>2 Premere MENU per accedere al menu.<br>3 Premere (Al Denselazionare Exvetent (Sistema)
- Premere MENU per accedere al menu.
- Premere  $\blacktriangleleft$  /  $\blacktriangleright$  per selezionare **[System]** (Sistema), quindi premere OK.
- 4 Premere  $\blacktriangleleft$  /  $\blacktriangleright$  per selezionare [SW version] (Versione software) e poi premere OK.
	- » La versione corrente del software scorre sul display

## Esecuzione dell'aggiornamento

- 1 Visitare il sito Web all'indirizzo www.philips.com/welcome.<br>2 Accedere al proprio account per il Club Philips.
- Accedere al proprio account per il Club Philips.
	- » Vengono visualizzate delle informazioni di supporto sul prodotto registrato.
- 3 Fare clic sul link "File Leggimi sull'aggiornamento del firmware" (la dicitura esatta di questo link potrebbe variare a seconda della lingua).
- 4 Leggere attentamente le istruzioni sull'aggiornamento del software.
- 5 Seguire le istruzioni per scaricare il pacchetto di aggiornamento e completare quest'ultimo.

# <span id="page-29-0"></span>8 Informazioni sul prodotto

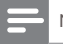

Nota

Le informazioni relative al prodotto sono soggette a modifiche senza preavviso.

# Sintonizzatore (FM/DAB)

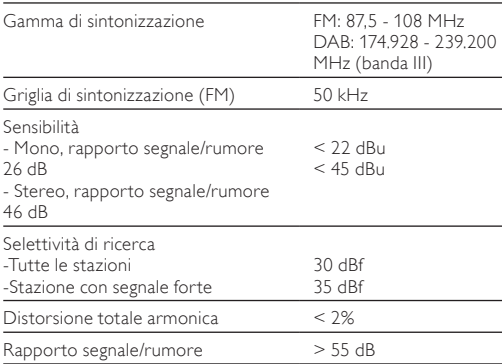

# <span id="page-30-0"></span>Informazioni generali

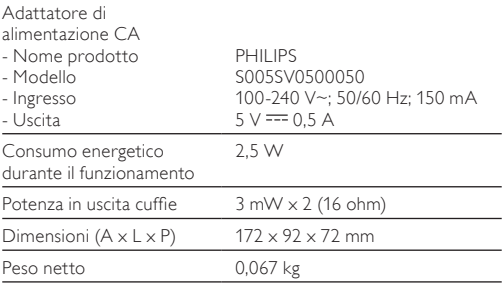

# Tipi di programma RDS

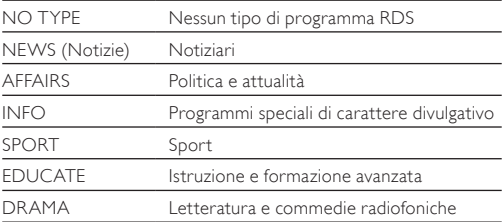

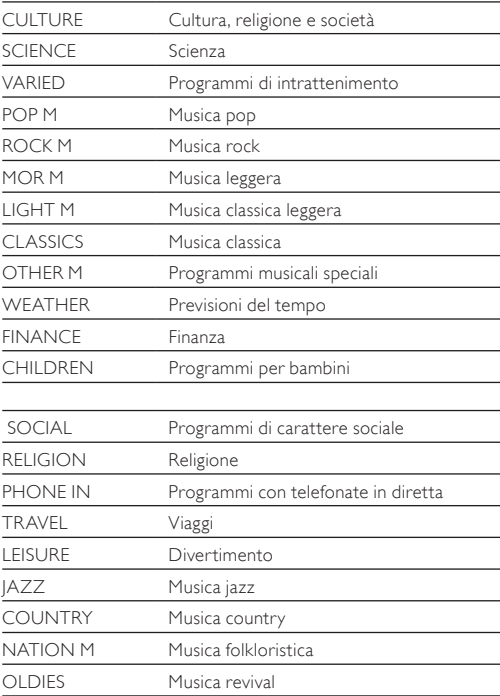

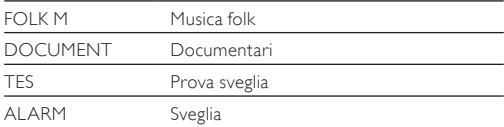

# <span id="page-33-0"></span>Risoluzione dei problemi

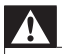

#### Avvertenza

• Non rimuovere il rivestimento del prodotto per nessun motivo.

Al fine di mantenere valida la garanzia, non provare a riparare l'unità.

Se si verificano problemi quando si utilizza il dispositivo, consultare l'elenco riportato di seguito prima di richiedere l'assistenza. Se il problema persiste, consultare il sito Web di Philips (www.philips.com/support). Quando si contatta Philips, assicurarsi di avere il dispositivo nelle vicinanze e di disporre del numero di modello e del numero di serie.

#### Assenza di alimentazione

- Quando si usa la batteria integrata come alimentazione, accertarsi che disponga di una carica sufficiente.
- Quando si usa la corrente CA come alimentazione, accertarsi che il cavo USB sia collegato correttamente sia alla radio digitale che all'adattatore di alimentazione e che ci sia una presa di corrente CA.

#### Audio assente

- Inserire completamente le cuffie.
- Regolare il volume.

### Nessuna risposta dall'unità

- Assicurarsi che l'alimentazione sia disponibile.
- Spegnere e riaccendere il prodotto.

#### Scarsa ricezione radio

- A causa dell'interferenza da altri ostacoli elettrici o fisici, i segnali diventano deboli. Spostarsi in un luogo senza interferenze.
- Accertarsi che il cavo delle cuffie sia completamente esteso.

# <span id="page-35-0"></span>10 Avviso

Qualsiasi modifica o intervento su questo dispositivo, se non espressamente consentito da WOOX Innovations, può invalidare il diritto dell'utente all'uso dell'apparecchio.

# Conformità

# CE

Questo prodotto è conforme ai requisiti sulle interferenze radio della Comunità Europea.

# Salvaguardia dell'ambiente

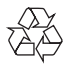

Questo prodotto è stato progettato e realizzato con materiali e componenti di alta qualità, che possono essere riciclati e riutilizzati.

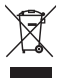

Quando su un prodotto si trova il simbolo del bidone dei rifiuti con una croce, significa che tale prodotto è soggetto alla Direttiva Europea 2002/96/CE. Informarsi sul sistema di raccolta differenziata in vigore per i prodotti elettrici ed elettronici. Attenersi alle normative locali per lo smaltimento dei rifiuti e non gettare i vecchi prodotti nei normali rifiuti domestici. Il corretto smaltimento dei prodotti usati aiuta a prevenire l'inquinamento ambientale e possibili danni alla salute.

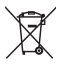

Il prodotto contiene batterie che rientrano nell'ambito della Direttiva Europea 2006/66/CE e non possono essere smaltite con i normali rifiuti domestici.

Informarsi sui regolamenti locali per la raccolta differenziata delle batterie. Il corretto smaltimento delle batterie contribuisce a prevenire potenziali effetti negativi sull'ambiente e sulla salute.

Per rimuovere la batteria integrata, rivolgersi sempre a personale specializzato.

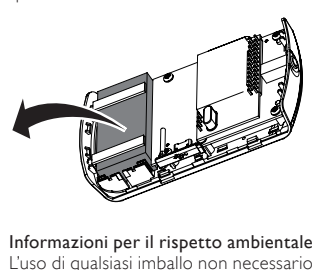

L'uso di qualsiasi imballo non necessario è stato evitato. Si è cercato, inoltre, di semplificare la raccolta differenziata, usando per l'imballaggio tre materiali: cartone (scatola), polistirene espanso (materiale di separazione) e polietilene (sacchetti, schiuma protettiva).

<span id="page-37-0"></span>Il sistema è composto da materiali che possono essere riciclati e riutilizzati purché il disassemblaggio venga effettuato da aziende specializzate. Attenersi alle norme locali in materia di riciclaggio di materiali per l'imballaggio, batterie usate e apparecchiature obsolete.

# Copyright

2014 © WOOX Innovations Limited. Tutti I diritti riservati. Le specifiche sono soggette a modifica senza preavviso. WOOX si riserva il diritto di modificare i prodotti senza l'obbligo di implementare tali modifiche anche nelle versioni precedenti.

# <span id="page-38-0"></span>11 Informazioni sul sistema **DAB**

#### Cos'è il sistema DAB (Digital Audio Broadcasting)?

La radio digitale DAB è un nuovo sistema di trasmissione radio tramite una rete di trasmettitori terrestri, che fornisce agli utenti una maggiore possibilità di scelta e di informazioni, trasmesse con una qualità sonora perfetta, senza interferenze.

- Questa tecnologia consente al ricevitore di bloccare il canale più potente nel momento in cui questo viene localizzato. - Con le stazioni digitali DAB, non è necessario memorizzare le frequenze poiché le impostazioni vengono sintonizzate in base al nome della stazione, evitando ulteriori sintonizzazioni durante

#### Cosa è il sistema DAB+?

il movimento.

Il sistema DAB+ è basato sullo standard DAB originale, ma usa un codec audio più efficiente. Poiché il sistema DAB usa il formato MPEG Audio Layer II (meglio noto come MP2), il sistema DAB+ usa il formato HF-AAC v2 (meglio noto come MP4 o AAC+). Questo consente di trasmettere una qualità audio equivalente o migliore a velocità di trasferimento più basse. L'efficienza migliorata offre vantaggi per governi ed enti normativi (efficienza dello spettro persino migliore), società di radiodiffusione (costi minori per stazione) e consumatori (scelta più ampia di stazioni).

Il sistema DAB+ è progettato per fornire la stessa funzionalità dei servizi radiofonici DAB originali compresi i servizi seguenti (ad esempio lo stesso servizio su un altro gruppo DAB o sul suo simulcast FM), le informazioni sul traffico e i dati multimediali PAD (ad esempio il testo scorrevole che riporta informazioni sul titolo e l'artista o le notizie; la grafica e le immagini complementari, ecc.)

#### Cos'è il multiplex?

La radio digitale funziona grazie a un blocco singolo di frequenze chiamate multiplex. Ogni multiplex lavora con uno spettro di frequenza, come Band III per le trasmissioni DAB.

### TRASMETTITORI DAB E DLS

Ciascun trasmettitore DAB (altrimenti detto operatore multiplex) fornisce anche servizi di dati audio e di testo. Alcuni programmi sono supportati dall'opzione Dynamic Label Segments (DLS). Si tratta di dati che è possibile leggere come testo a scorrimento sul display radio DAB. Alcune stazioni trasmettono le ultime notizie, informazioni su traffico e condizioni atmosferiche, programmazione attuale e futura, indirizzi di pagine Web e numeri telefonici.

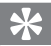

#### Suggerimento

• Per ulteriori informazioni sui servizi e sulla copertura della radio digitale, visitare il sito www.drdb.org.

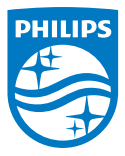

Specifications are subject to change without notice. 2014 © WOOX Innovations Limited. All rights reserved. Philips and the Philips' Shield Emblem are registered trademarks of Koninklijke Philips N.V. and are used by WOOX Innovations Limited under license from Koninklijke Philips N.V.

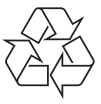

DA1200 12 CCR V2.0